# **Accessing Patient Safety data within the Outpatient Procedure Component**

Outpatient Procedure Component

# **Description**

Ambulatory Surgery Centers (ASC) that were previously enrolled in the Patient Safety Component (PSC) in NHSN can view PSC data entered before November 1, 2018 in the Outpatient Procedure Component (OPC). The PSC records with a procedure date of Oct 31, 2018 or earlier are accessible in OPC via the Analysis reports. .

# Logging into OPC

- a. When a facility enrolls in more than one component, the NHSN Landing Page allows selection of a specific NHSN component such as the "Outpatient Procedure" component via the dropdown menu.
- b. If an individual user has access to multiple facilities, choose the correct facility from the "Select facility/group" dropdown menu; otherwise, your Facility Name and OrgID will automatically populate.

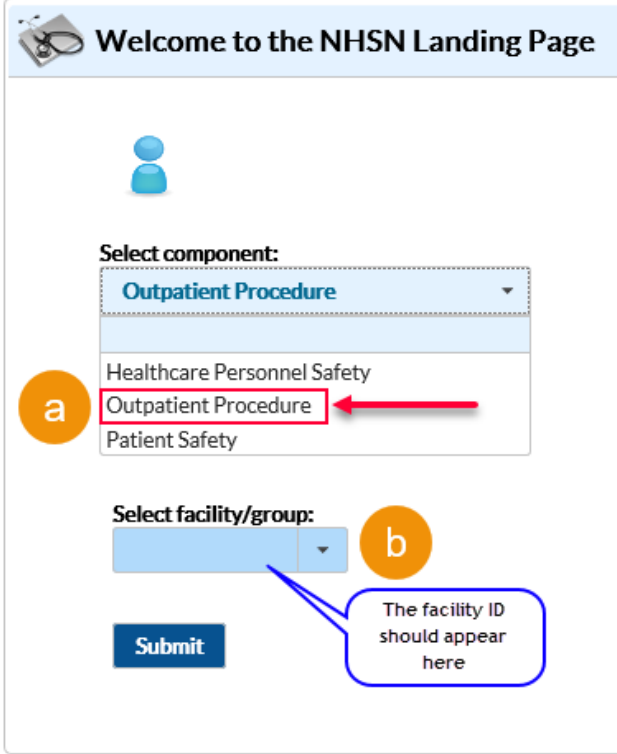

# Generating Data Sets

ASCs that were automatically transitioned to OPC must generate new data sets to use the OPC analysis functions. Generation of data sets is unique to individual users/user IDs. This means that each user within a facility must generate data sets to incorporate any new data or updates to existing data in order for that user to view/analyze the facility's data.

1. After logging into the OPC, from the left-hand navigation screen under "Analysis," select "Generate data sets"

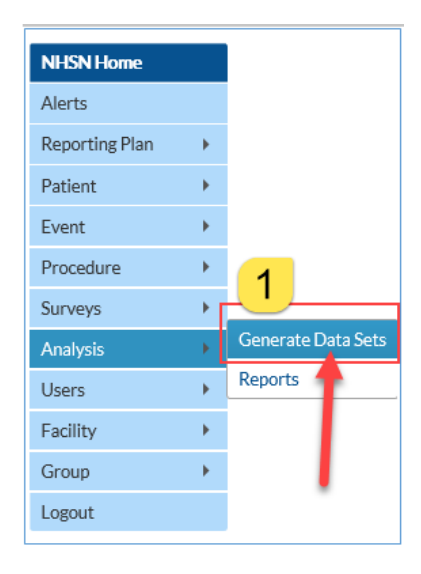

- 2. The "Generate Data Sets" screen appears showing the last date a data set was generated.
- 3. Click "Generate New".
- 4. When generation of data sets is complete, a date-time stamp will appear and the newly updated data is available for analysis reports.

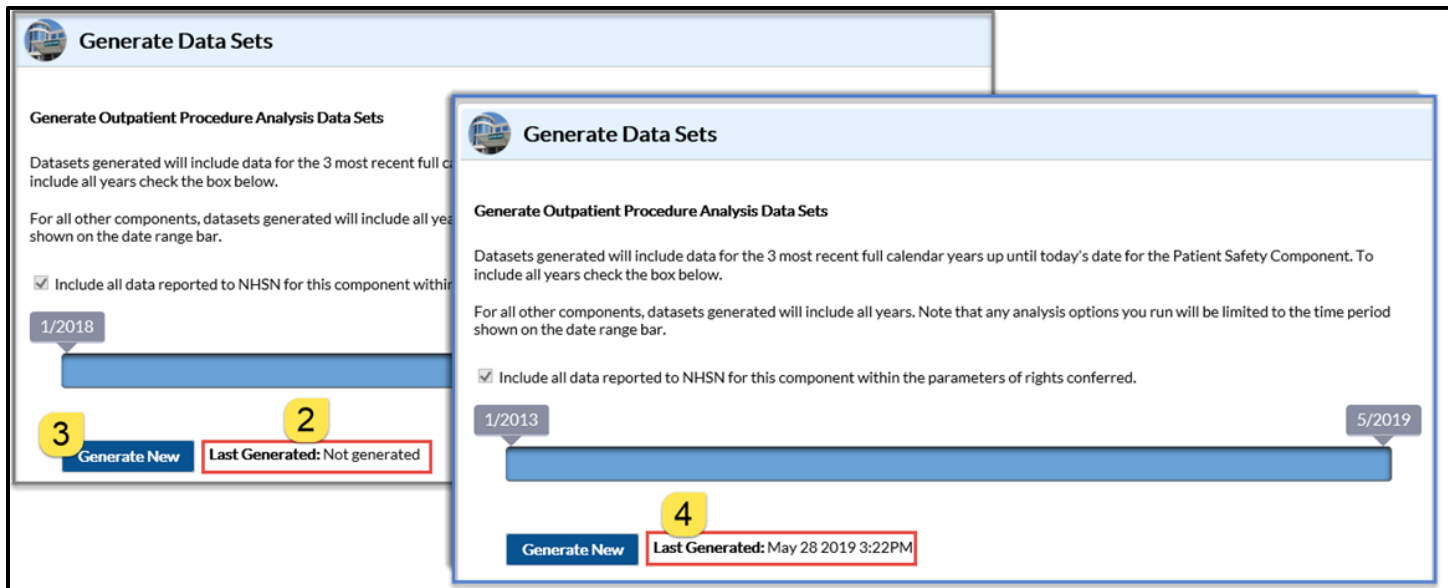

# Accessing Line List of Procedures

On the left-hand navigation pane of the application, you will select "Analysis" and then "Reports"

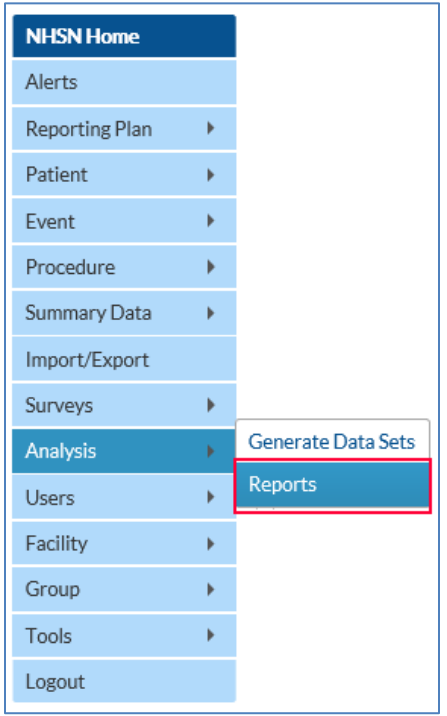

Navigate to the "Advanced" - "Procedure-level Data" folder and click "Line Listing - All Procedures". On the dropdown menu, select "Modify Report".

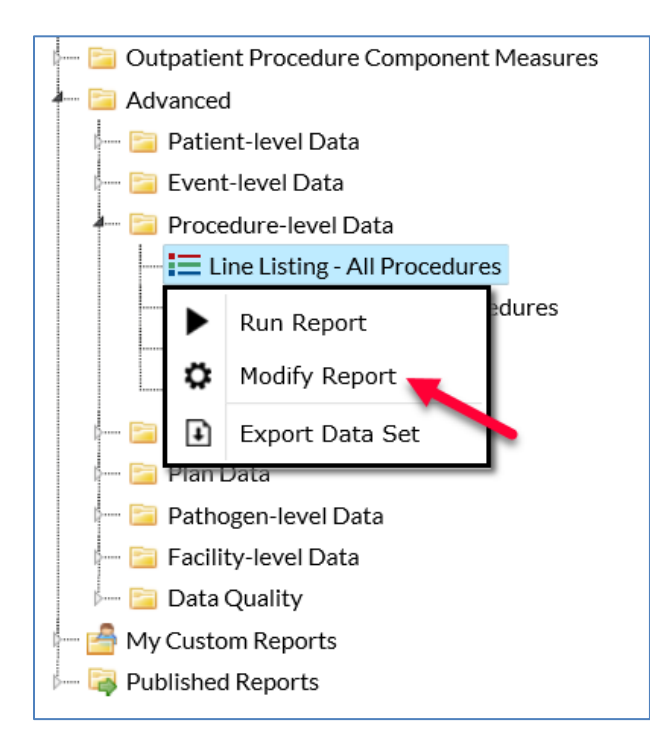

# Modification of Line Listing

1. Make any desired modifications to time period and/or other criteria (e.g., limiting to specific procedures) by navigating through the tabs on the modification window (see example below).

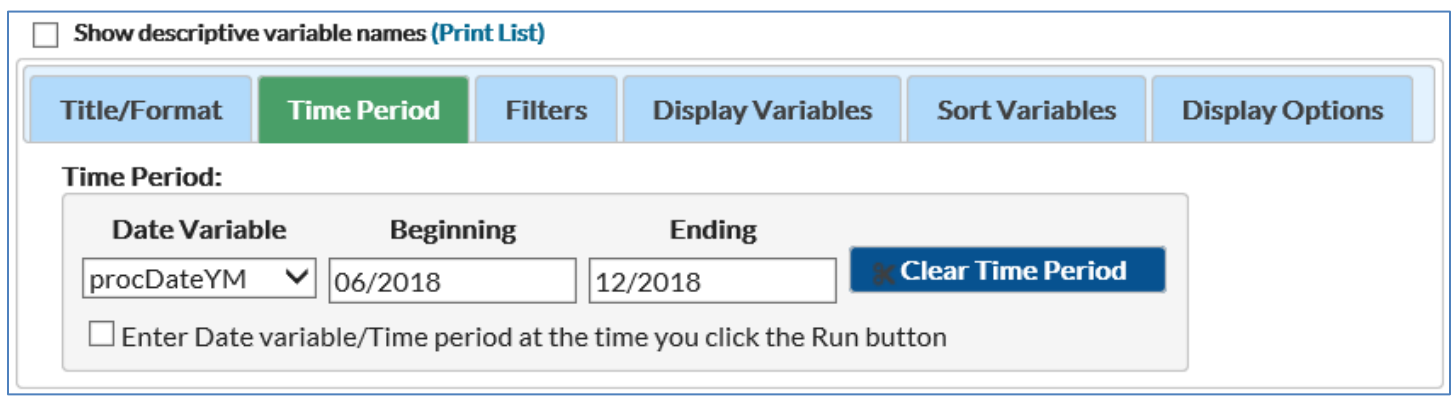

*Tip: Show descriptive variable names = variable labels on the report (e.g., procDateYM=Procedure Date Year Month)*

2. Click the "Display Variables" tab and use the options to select variables for your line list. For example, to see which procedures were reported in PSC vs those that were reported in OPC, select the *component* variable.

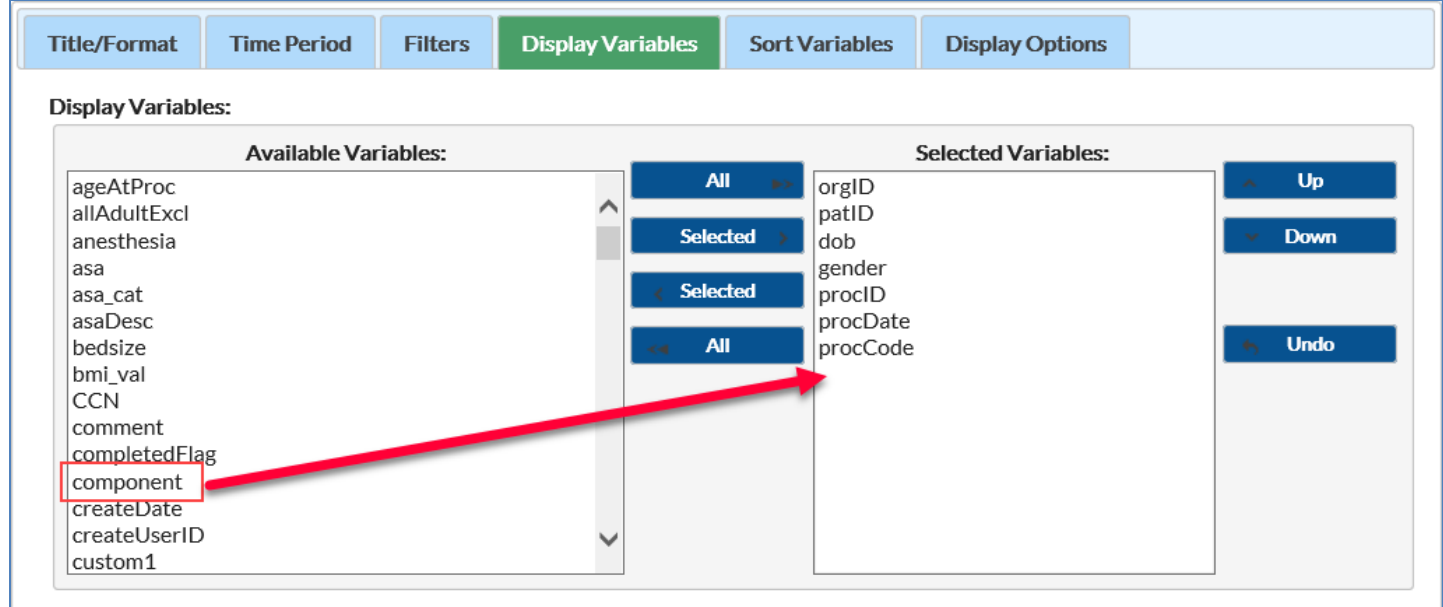

- 3. If desired, click "Sort Variables" to sort your line list, and click "Display Options" to determine how to display the report (e.g., page by Procedure/procCode).
- 4. After making modifications to your report, click the "Run" button. Your output will appear with all appropriate modifications.

# Sample Report

#### National Healthcare Safety Network **Line Listing of All Procedures**

As of: May 31, 2019 at 8:07 AM

Date Range: OP\_PROCEDURES procDateY M 2018M 06 to 2018M12

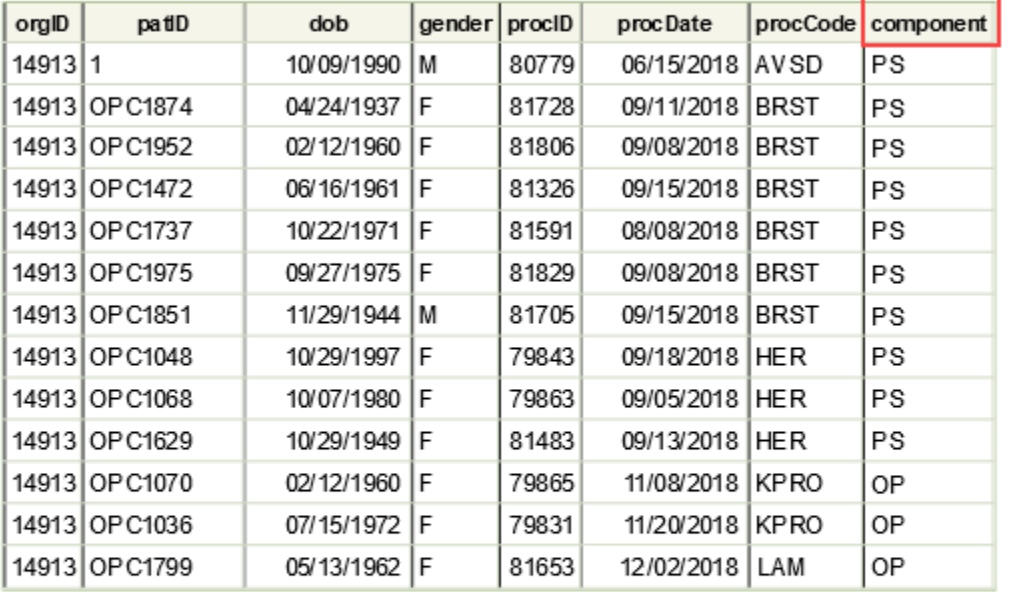

1. The "Line Listing for Procedures Excluded from SSI SIR (2015 Baseline)" report contains procedures excluded from one or more SIRs.

2. Variables preceded by exclindicate the reason for exclusion. If excl criterion is set to Y, then the procedure is excluded from the denominator of the related SIR.

3. Please review the Quick Reference Guide on Procedure Exclusion Criteria

(https://www.cdc.gov/nhsn/pdfs/ps-analysis-resources/line-list-procedures-excluded-sir.pdf) for more information on how to determine which records are included in the SIRs.

Sorted by procCode

Data contained in this report were last generated on May 24, 2019 at 1:03 PM.

Notice in this example, the *component* variable identifies the component the procedures were entered. The Patient Safety Component is designated by "PS" and Outpatient Procedure Component is designated by "OP." The "OP" value is applicable for procedures with procedure dates from November 2018 and forward. This is because starting November 1, 2018, OPC replaced the use of PSC for ASCs.

*TIP:* The footnotes contain information on the date and time that datasets were last generated, as well as any information specific to that report. For example, the footnotes that accompany SIRs will include the source of aggregate data (i.e., baseline report) as well as relevant inclusion criteria.

### Additional Resources

ASC Surveillance Resources[: https://www.cdc.gov/nhsn/ambulatory-surgery/ssi/index.html](https://www.cdc.gov/nhsn/ambulatory-surgery/ssi/index.html) 

General Tips for NHSN Analysis:<https://www.cdc.gov/nhsn/pdfs/ps-analysis-resources/General-Tips-NHSN-Analysis.pdf>

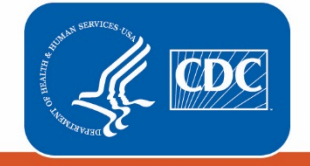

**Centers for Disease Control and Prevention National Center for Emerging** and Zoonotic Infectious Diseases